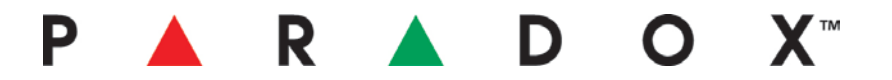

## **Product Information**

**Date:** *July 6, 2011*

**Product: K656 Touch Sense keypad**

**Subject:** New firmware version, V1.60

**Downloads:** To download K656 firmware V1.60, click here<sup>\*</sup> To download EVO192 firmware V2.60, [click here\\*](http://www.paradox.com/Login/Default.asp?URLREDIRECT=/Download_Stats/Download_Auth.asp?File=877&Lng=1)

> For upgrade instructions, [click here\\*](http://www.paradox.com/Documentation/Manuals/InstallationProgramming/UDS2000-EA06.pdf) *\*requires login name and password to download*

## **New features: Programmable EOL zone option**

When a K656 v1.60 is installed with an EVO192 v2.60, it can now be individually configured to use an EOL resistor for its zone input, without the need of installing an EOL resistor for any other zone in the system. With previous versions, the keypad zone followed the global EOL setting in panel section **[3033]**, option 7. To set the EOL option per individual input, a new keypad section (**[401]**) has been added.

To configure EOL for your keypad's zone input:

- **1.** Enter panel section **[4003]**.
- **2.** Enter the keypad's serial number.
- **3.** Enter keypad section **[401]** (see below).

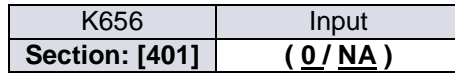

By default, this option is configured as "0". This means that the keypad zone will follow the global settings at the section **[3033],** option [7]. If you change the value from 0 to 2, the input will follow the desired settings (see below):

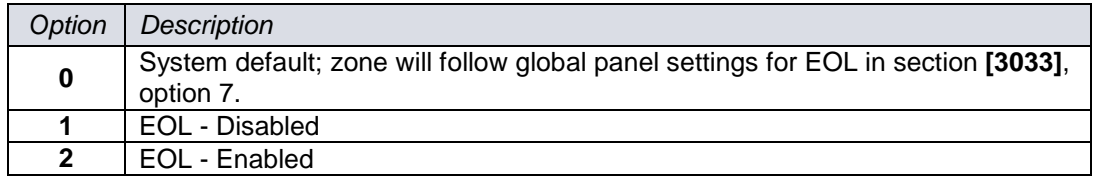

## **Tamper Option per Zone**

When a K656 v1.60 is installed with an EVO192 v2.60, it can now be individually configured with the zone tamper option for its zone input. In section **[0400]** of the EVO192, a new sub menu has been added which permits the disabling of a particular zone to be configured with tamper. A display of eight options is shown, and only the first option is used (see below):

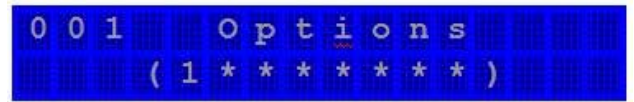

## **ARAD** P

To disable the Tamper option of a particular zone: *(Please note that the global tamper option must be enabled in section [3033], options 5 and 6.)*

- **1.** Enter section **[0400]**.
- **2.** Enter the 3-digit keypad zone number you wish to modify.
- **3.** After the zone option screen, a new option screen appears (see screenshot on previous page).
- **4.** The "1" in the first option signifies that the keypad zone follows the global tamper setting (default). Press "1" to remove this option to disable the tamper option of that particular zone. This zone will now not send any tamper troubles or alarms.

**Contact:** If you require any additional information or if you have any questions, please do not hesitate to contact our Support department.

Email: [support@paradox.com](mailto:support@paradox.com)

Fax: 450.491.2313

Phone: 1.800.791.1919 (N. America)

00.1.450.491.7444 (International)

Paradox Security Systems LTD – Product Information #K656-011-0706